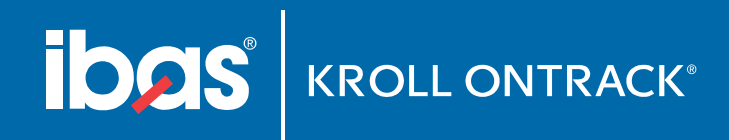

## **Ibas Data Recovery Clinic** Parts & Services

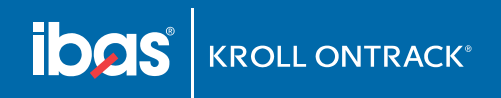

## **Clinic Components**

- Ontrack Easy Recovery
- Ontrack Eraser

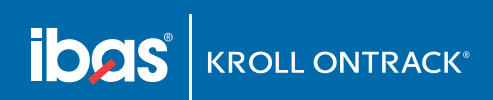

## **Technical details**

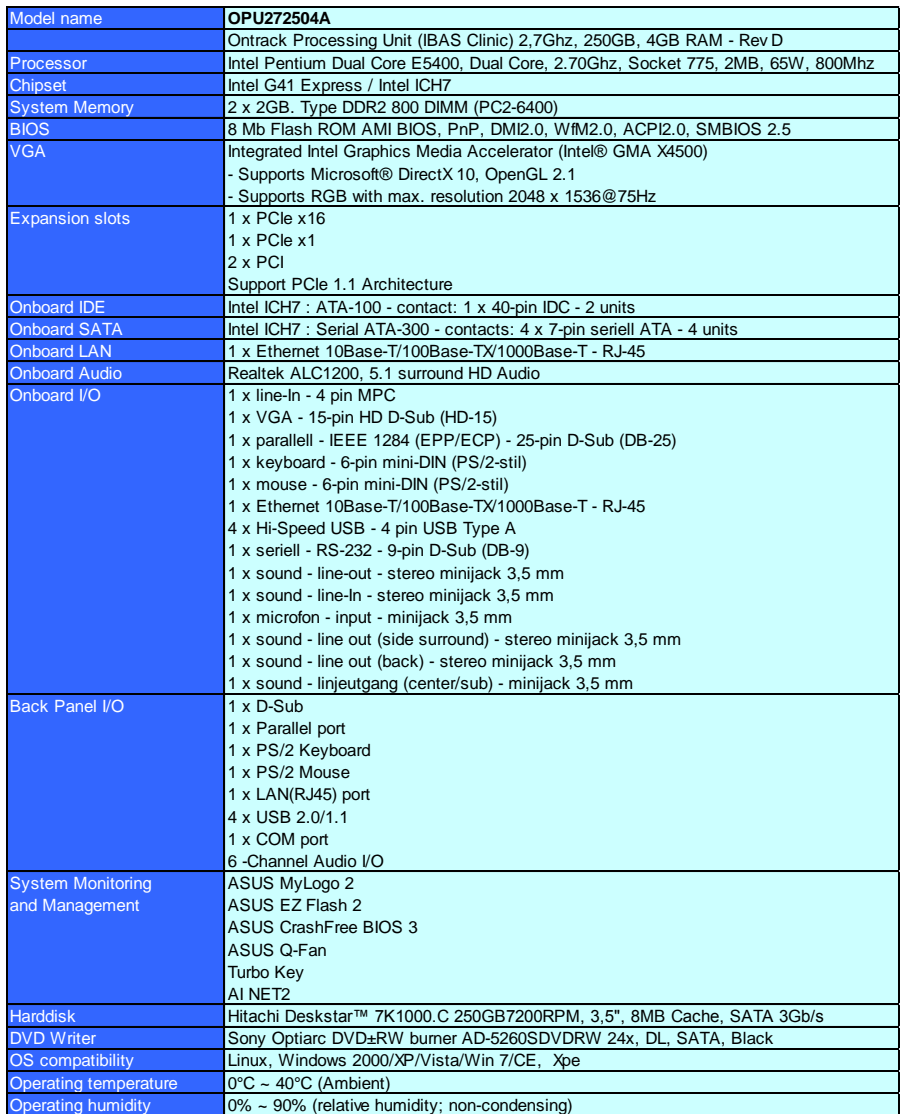

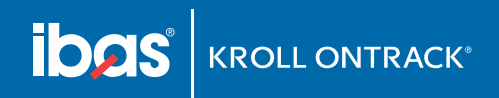

## **Data Recovery capabilities**

- Logical recovery
	- Deleted files
	- Extract files and catalogues from damaged partitions
	- File extraction from raw data, more than 480 file types
	- Formatted media
	- File repair
- Support of file systems
	- Windows 98 SE & Windows Me
	- Windows 2000, Windows NT & Windows XP
	- Windows Vista

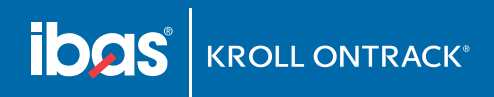

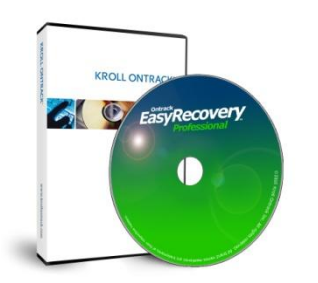

Ontrack® EasyRecovery™ Professional

Complete solution for your data recovery needs

Includes all capabilities plus advanced data recovery options and Data Advisor® diagnostic features

General capabilities – data recovery, file repair, disk diagnostics

For all operating systems – RawRecovery Module – [support for over 485 specific file signatures.](http://www.ontrackdatarecovery.com/data-recovery-software/er-filetypes.aspx)

For Windows – AdvancedRecovery and additional Modules – capable of locating all directories and unlimited file types Repair options for Microsoft Outlook and Email files – Outlook (PST, OST), Outlook Express (DBX), Word (DOC), Excel (XLS), Access Database (MDB), PowerPoint (PPT) and Zip (ZIP)

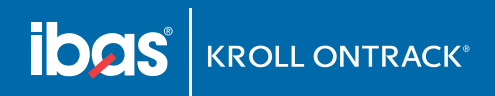

## **Main steps of a data recovery case**

Step 1: Perform Data Recovery

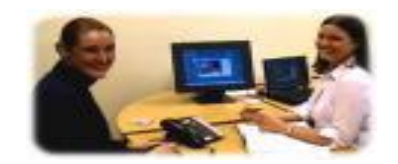

Step 2: Deliver data back to customer

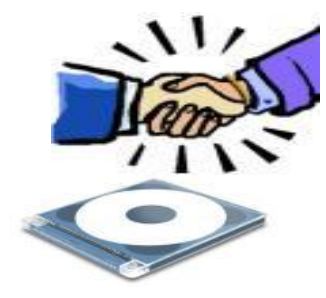

Step 3: If recovery is not possible. [Order forms t](http://docs.ibas.com/download/bestillingsskjema-elkjop.pdf)o be filled in with customer and e-mailed to [recovery@ibas.no](mailto:recovery@ibas.no)

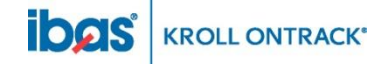

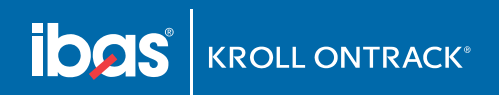

## **Service levels**

- In-Store
	- Data Recovery carried out in-store
- In-Lab
	- Logical/physical data recovery
	- Based on Ibas Economy Service Level
- The service, Ibas Economy has the following conditions which must be fullfilled:

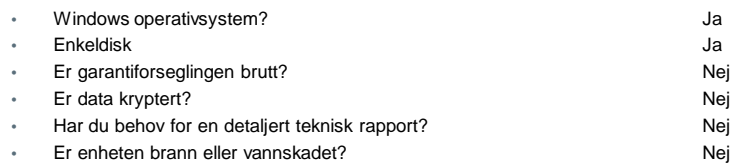

- Price information
	- Analysis: Charged in store
	- Recovery: NOK 6 000 12 000
- Fire, water other operating systems and multidisksystems? Please contact Ibas for order forms and price information.
- Order form can be downloaded at [www.ibas.no/drc](http://www.ibas.no/drc)

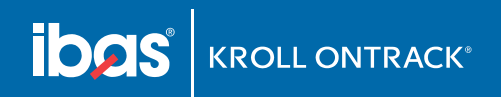

## **Routine In-Lab**

- If recovery is not possible using the clinic the technician offers In-Lab Data Recovery by Ibas. If customer accept the technician fills in the [order form](http://docs.ibas.com/download/bestillingsskjema-elkjop.pdf) together with the customer. The order form are to be e-mailed to **recovery@ibas.no.** The customer pays for the analysis and the technician make the package ready to be collected. Ibas will organize pick up with DHL as soon as the order form is received.
- When the analysis is ready from Ibas the customer will be contacted by Ibas and receive technical solution and price offer.
- Ibas will keep the further communication with the customer and return recovered data etc. to the customer if nothing else is requested.
- Agreed commission will centrally be paid quarterly.

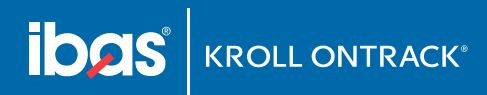

### RECOMMENDATIONS ON PACKAGING

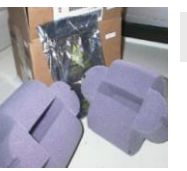

### Step 1:

Find necessary impact-absorbing packaging material

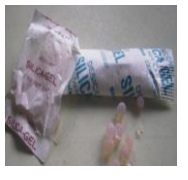

Step 2: Silica gel is protecting

against humidity. Use it if you got it.

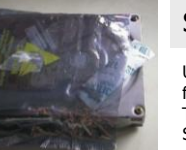

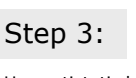

Use antistatic bag for ESD protection. This is a MUST! Seal the bag with an ESD label.

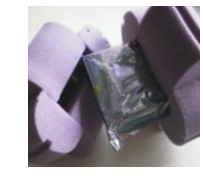

### Step 4:

Stabilize the units to avoid damages during transport

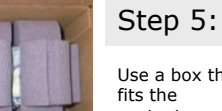

Use a box that fits the contents

### Alternative packaging materials:

Original

packaging is

always the best

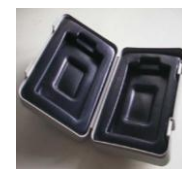

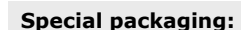

**Original box:** 

Self expanding bags give good protection

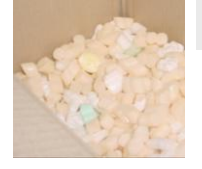

### **Expanded polyester:**

Polyester protects and stabilizes to prevent shocks

Foam:

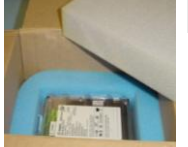

Foam is another alterative

This packaging overview is a proposal if you are going to ship your data equipment by mail or currier. Data equipment is in many cases delicate technical instruments sensitive to physical impacts. To prevent damage during shipment, it is important that the contents are packed properly. Original packaging is constructed to give your equipment sufficient protection and this is the preferred packaging method. If you don't have the original packaging at hand, please use one of the alternatives explained above. Bubble plastic or crumpled old newspapers are other options that can give adequate protection. Make sure that the cardboard box is big enough to give room to the protection material.

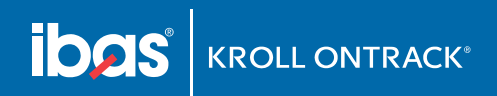

# Ontrack® Eraser

Ontrack® Eraser software is an easy-to-use, highly flexible data erasure tool that erases all traces of data stored on a targeted media - ensuring that sensitive information does not fall into the wrong hands.

### **External Application for Linux (Mobile dongle)**

The main purpose of the application for Linux is to securely erase hard drives and other storage units. The application for Linux is the primary mechanism to erase hard drives, as opposed to logical volumes and partitions, etc. Using the Linux client is the only way to erase the primary boot media. An erase report is presented displaying the results of the erase process (success and nonsuccess)

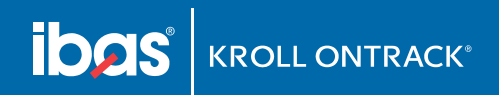

# Ontrack® Eraser

### How to use:

### **External Application for Linux (Mobile dongle)**

Connect the disk to the tool kit and put the mobile dongle into the USB port and boot the Clinic using the mobile dongle. Warning: Make sure the correct disk are chosen to be erased and not the Clinic itself. Turn on the Clinic. Start the erasing progress. After successful erasure save the report and remove the mobile dongle and attached it to a PC attached to a printer and print the report.

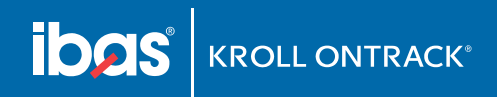

### Contact Ibas AS, HQ:

Technical Support: Ibas AS, support@ibas.no, 62 81 01 00 Commercial Contact: Lars Løfsgaard, [lars.loefsgaard@ibas.no](mailto:lars.loefsgaard@ibas.no), 62 81 01 00 / 62 81 00 82